### **ARDUINO PROGRAMLAMA**

**01.11.2018 Perşembe Etkinliği**

## Etkinlik 1: Arduino Ders 1: LED Yakıp Söndürme (Blink)

Gerekli Malzemeler:

- [Arduino Uno](https://www.robotistan.com/arduino-uno-r3-klon-usb-kablo-hediyeli-usb-chip-ch340)
- **[Breadboard](http://www.robotistan.com/breadboard)**
- [LED](http://www.robotistan.com/5mm-kirmizi-led-paketi-10-adet)
- $\cdot$  220  $\Omega$  dirence
- [jumper kablo](http://www.robotistan.com/40-pin-ayrilabilen-erkek-erkek-m-m-jumper-kablo-200-mm)

Şema:

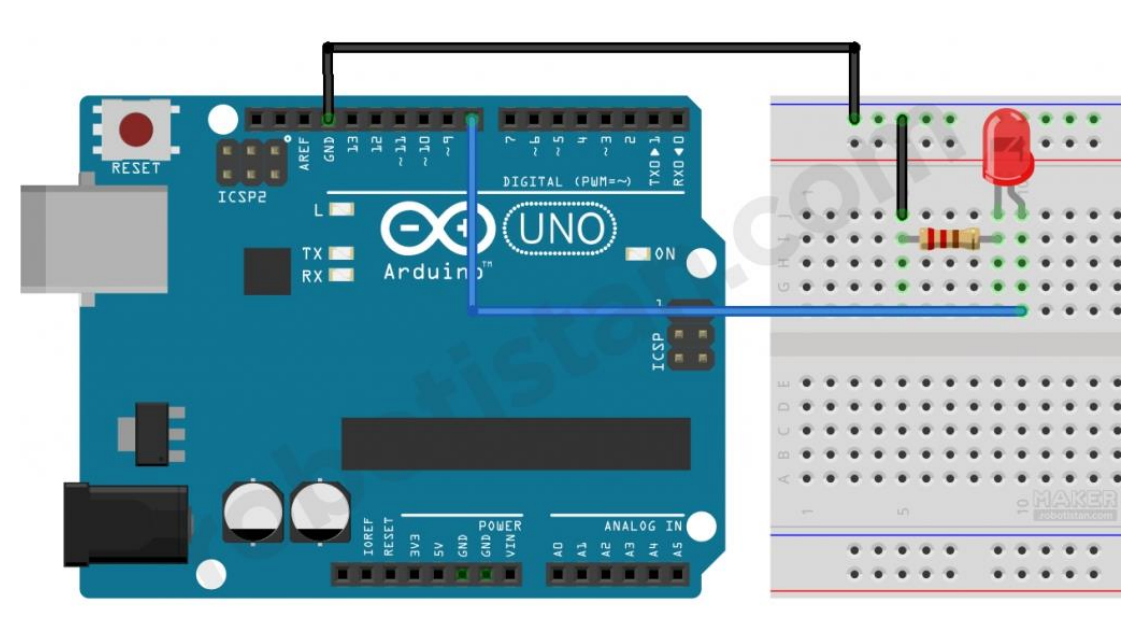

Kod:

voidsetup() {

pinMode(13, OUTPUT);

}

voidloop() { digitalWrite(13, HIGH);

delay(1000);

digitalWrite(13, LOW);

delay(1000);

## Etkinlik 2: Kara Şimşek Devresi İlk Uygulama

### **GEREKLİ MALZEMELER**

- **•** ARDUINO
- BREAD BOARD
- 4 ADET LED
- 5 ADET 220 OHM DİRENÇ
- BİR MİKTAR JUMPER KABLO

#### **Şema:**

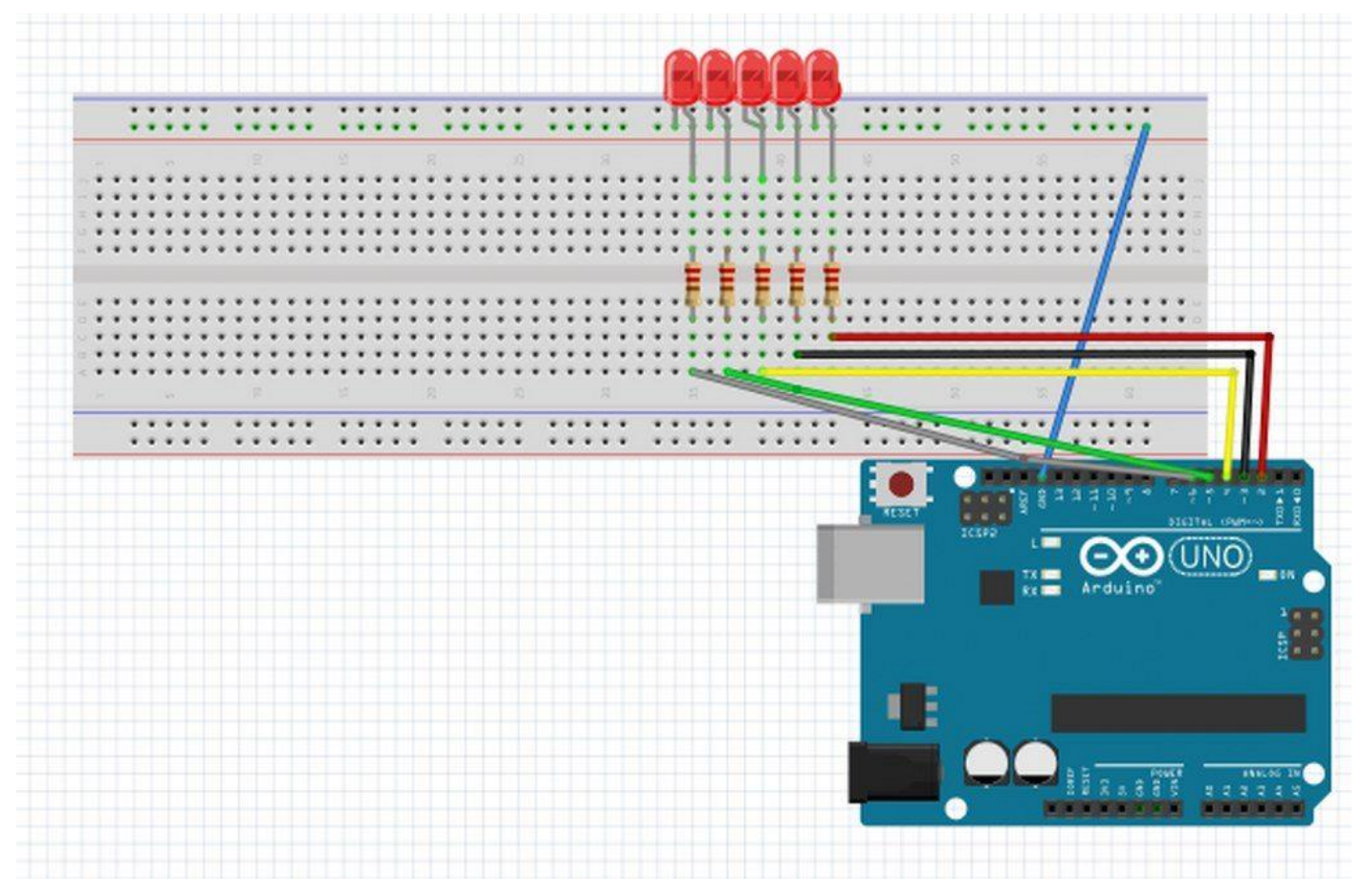

#### **Kod:**

voidsetup() {

pinMode (8, OUTPUT); //8. pin´i çıkış olarak tanımladık. pinMode (9, OUTPUT); //9. pin´i çıkış olarak tanımladık. pinMode (10, OUTPUT); //10. pin´i çıkış olarak tanımladık. pinMode (11, OUTPUT); //11. pin´i çıkış olarak tanımladık. pinMode (12, OUTPUT); //12. pin´i çıkış olarak tanımladık. } voidloop() {

digitalWrite (8, HIGH); //8´e enerji verdik. delay (100); //0.1s boyunca yanmasını sağladık digitalWrite (8, LOW); //8´in enerjisini kestik. delay (100); //0.1s boyunca yanmasını sağladık digitalWrite (9, HIGH); //9´e enerji verdik. delay (100); //0.1s boyunca yanmasını sağladık digitalWrite (9, LOW); //9´in enerjisini kestik. delay (100); //0.1s boyunca yanmasını sağladık digitalWrite (10, HIGH); // 10´e enerji verdik. delay (100); //0.1s boyunca yanmasını sağladık digitalWrite (10, LOW); //10´in enerjisini kestik. delay (100); //0.1s boyunca yanmasını sağladık

```
digitalWrite (11, HIGH); // 11´e enerji verdik.
delay (100); //0.1s boyunca yanmasını sağladık
digitalWrite (11, LOW); //11´in enerjisini kestik.
delay (100); //0.1s boyunca yanmasını sağladık
digitalWrite (12, HIGH); //12´e enerji verdik.
delay (100); //0.1s boyunca yanmasını sağladık
digitalWrite (12, LOW); //12´in enerjisini kestik.
}
```
### **08.11.2018 Perşembe Etkinliği**

### Etkinlik 3: Kara Şimşek Devresi For Döngülü 2. Uygulama

```
Şema:Yukarıdaki Etkinlik 2 ile aynı
Kod:
const int LedDizi[] = \{8, 9, 10, 11\};void setup () { 
    for(int i=0; i \le 3; i++)
     {
       pinMode(LedDizi[i], OUTPUT); // LED pinleri cikis olarak ayarlandi
     }
}
void loop() { 
 for(int i=0; i=3;i++)
{ 
   digitalWrite(LedDizi[i],HIGH); 
   delay(50); 
   digitalWrite(LedDizi[i],LOW); 
 }
  for(int j=3;j>-1; j--) // LEDleri geri yonde 50 milisaniye yakip sonduruyoruz
  { 
digitalWrite(LedDizi[j],HIGH); 
   delay(50);
   digitalWrite(LedDizi[j], LOW);
 }
```
}

# Etkinlik 4: Buzzer ile nota ve müzik uygulaması

Gerekli malzemeler:

- [Arduino UNO](http://www.robotistan.com/orjinal-arduino-uno-r3-yeni-versiyon)
- [Breadboard](http://www.robotistan.com/breadboard)
- [100 Ω direnç](http://www.robotistan.com/14w-100r-direnc-paketi-10-adet)
- [Buzzer](http://www.robotistan.com/buzzer)
- [İki adet jumper kablo](http://www.bmrobotics.com/40-pin-ayrilabilen-erkek-erkek-m-m-jumper-kablo-200-mm)

Şema:

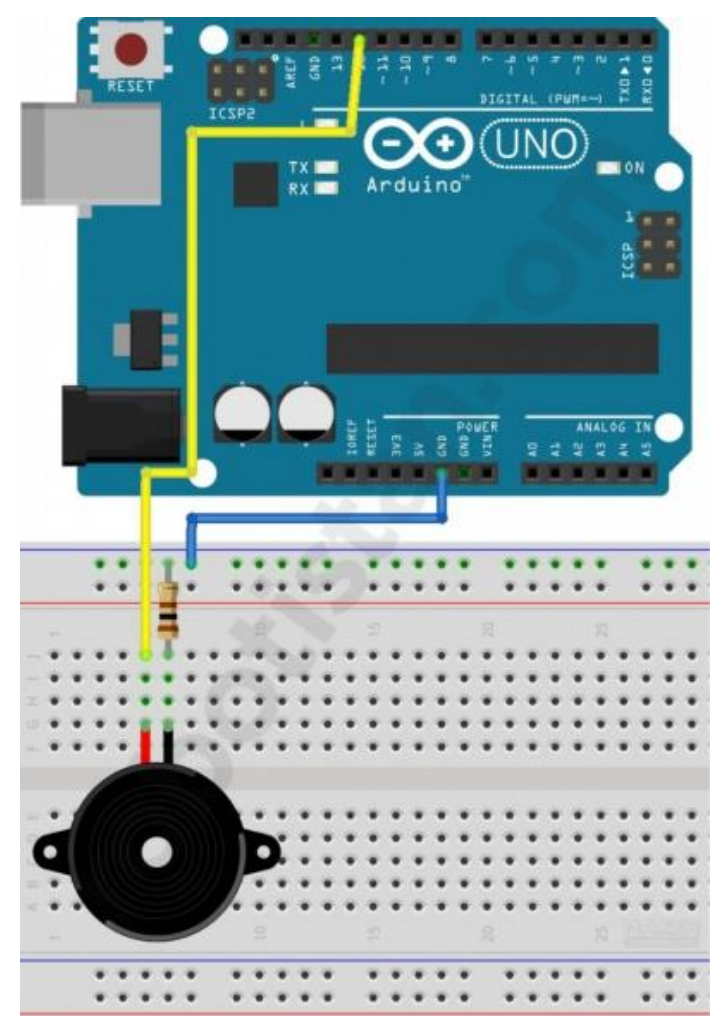

### **Kod:**

int buzzerPin = 12; int notaSayisi = 8;  $int C = 262;$ int  $D = 294$ ;  $int E = 330;$ int  $F = 349$ ;

int  $G = 392$ ;

int  $A = 440$ ;

```
int B = 494;
int C_{-} = 523;
int notalar[] = {C, D, E, F, G, A, B, C_};
void setup()
{
 for (int i = 0; i < notaSayisi; i++)
  {
tone(buzzerPin, notalar[i]);
delay(500);
noTone(buzzerPin);
delay(20);
  }
noTone(buzzerPin);
}
void loop()
{
}
```
# Etkinlik 5: Potansiyometre İle servo motor kontrolü

Gerekli Malzemeler:

- Arduino
- 10K Potansiyometre
- Servo
	- Bağlantı Kabloları Bağlantı Şeması:

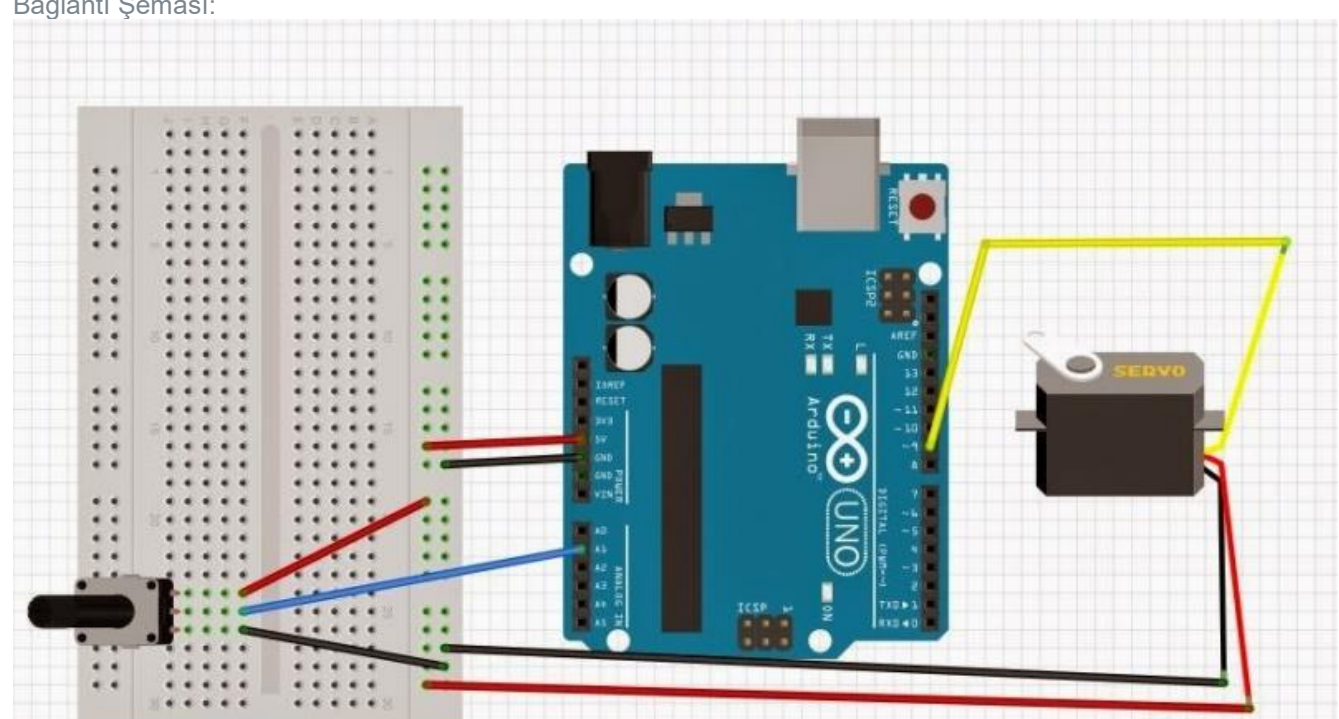

Kod:

```
//Potansiyometre ile servo kontrolü
//Potansiyometre Kısaltması:Pot
---------------------------------------------------------------------------------------------------
#include<Servo.h>// Servo kütüphanesini ekliyoruz.
const int potPin=A1; // Servo kontrol potunu bağlayacağımız analog giriş.
Servo servomuz; // Bu komutla servo kontrol nesnemizi oluşturduk.
int potDeger=0; 
int pozisyon = 0;
void setup(){
    servomuz.attach(9); // Servomuzu bağlayacağımız pini belirledik.
}
void loop(){
   potDeger=analogRead(potPin);
   pozisyon= map(potDeger,0,1023,0,180);//Pottan okunan değeri 180e oranlıyoruz.
    {
       servomuz.write(pozisyon); // Yukarıdaki oranladığımız değeri servoya yazdırıyoruz.
    }
}
                  ---------------------------------------------------------------------------------------------------
```